## **Trust Communicator 33K6 PC Card**

**User's Manual**

Version 1.0 / general

### **Copyright Statement**

No part of this manual may be reproduced or transmitted, in any form or by any means, electronic or mechanical, including photocopying, recording, or information storage and retrieval systems, for any purpose other than the purchaser's personal use, without the prior written permission of the manufacturer.

### **Disclaimer Statement**

The manufacturer specifically disclaims all warranties, either express or implied, including but not limited to implied warranties of merchantability and fitness for a particular purpose, with respect to the software, the product manual(s) and written materials, and any other accompanying hardware. The manufacturer reserves the right to revise or make improvements to its product at any time and without obligation to notify any person of such revisions or improvements.

In no event shall the manufacturer be liable for any consequential or incidental damages, including any loss of business profits or any other commercial damages, arising out of the use of its product.

\* All company or product names are trademarks or registered trademarks or service marks of their respective owners.

 $\overline{\mathbf{u}}$ ii<br>III COMMUNICATION

09533-en.doc

## **Preface**

This manual provides information to the user on installing the PCMCIA fax/modem. No special skills are required.

Extra information for the user is given like this:

### **Note**

Do not format the floppy.

**Caution** This is dangerous.

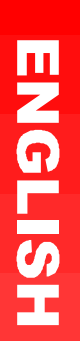

## **Table of contents**

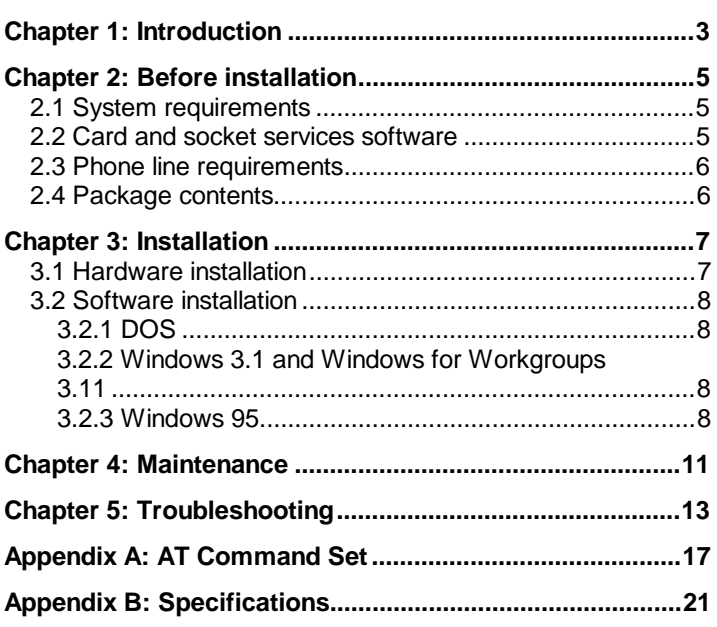

# **TELECOMMUNICATION**

 $\overline{1}$ 

## **Chapter 1: Introduction**

Congratulations on purchasing the Trust Communicator 33K6 PC Card fax/modem for your computer. All you need to turn your notebook computer into a communications centre is this PCMCIA fax/modem and a standard analog phone line.

### **Features**

Key features of the fax/modem include:

- Easy installation, no switches
- High speed 33,600 bps data connection
- Ability to fax documents at 14,400 bps
- MNP 5 and V.42bis compression and error correction
- Low power consumption
- Plug and remove while power is on.

and i  $\overline{\mathbf{u}}$ **LECOMMUNICATION** 

## **Chapter 2: Before installation**

The fax/modem requires a PCMCIA Type II slot.

### **2.1 System requirements**

Minimum and recommended system requirements for the PCMCIA fax/modem card are shown below. Generally speaking, the fax/modem card has been designed for installation on laptop computers with PCMCIA Type II card slots.

To locate the PCMCIA Type II slot, refer to the reference manual that came with your computer. Read any additional information in the manual regarding the PCMCIA slot.

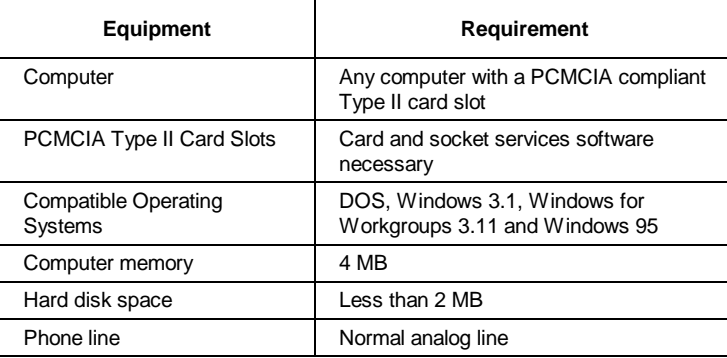

### **2.2 Card and socket services software**

Verify that you have card and socket services software on your computer. If you are not sure, check the reference manual that came with your computer. To determine if you have card and socket services software, insert the PCMCIA fax/modem after you have finished booting your computer. If the computer beeps, the card and socket services software is loaded. If the computer does not beep, check the computer screen as it is booting. If you see "Card Services" or a similar term, proceed with the installation.

 $\overline{\mathbf{u}}$  $\overline{\mathbf{u}}$ **COMMUNICATION** 

### **2.3 Phone line requirements**

The PCMCIA fax/modem requires a standard phone line.

### **Caution**

Do not connect through a PBX or a digital phone line. This may damage the PCMCIA fax/modem or phone equipment.

Many businesses and hotels use PBX or digital lines for their phone systems. Check with the administrator before connecting the modem.

### **Note**

If you are using a line with Call Waiting, disable it before continuing to ensure it does not interrupt your communication session.

### **2.4 Package contents**

The package should contain the following items:

- This manual
- PC Card
- Telephone cable
- Telephone plug (for some countries)
- Driver disk
- Connection box (for some countries).

Contact your dealer if any of these parts are missing.

## **Chapter 3: Installation**

This section contains instructions on installing your fax/modem. Before you begin, find out which operating system you are using.

### **Note**

You should configure your fax/modem before loading any communication software.

### **3.1 Hardware installation**

**Step 1** Insert the fax/modem firmly into the PCMCIA socket on your computer, with the 68-pin connector facing the card socket (see figure 1). Use the arrow on the label as a guide for proper alignment. The keyed guide slots do not allow incorrect insertion.

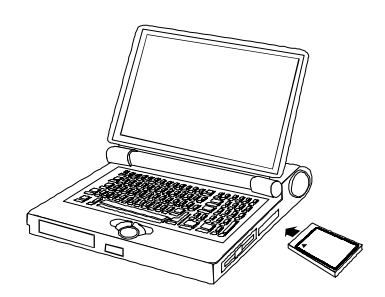

Figure 1: Inserting the card into the PC Card slot

**Step 2** Insert the enclosed cable into the card (the end with the large connector, with the arrow facing up). See figure 2. The keyed connector does not allow incorrect insertion. Insert the other end of the cable into a phone jack.

This completes the hardware installation. Now go to Section 3.2, Software Installation.

 $\overline{\mathbf{u}}$ **LECOMMUNICATION** 

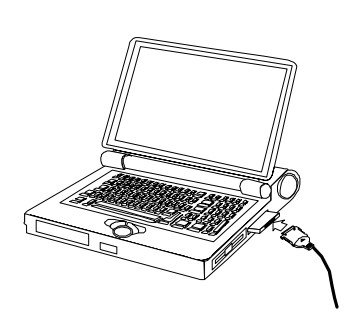

Figure 2: Attaching the modem cable

### **3.2 Software installation**

After installing the fax/modem, you need to install the software necessary to communicate with the fax/modem. This section includes instructions for the following operating systems:

- DOS
- Windows 3.1 and Windows for Workgroups 3.11
- Windows 95.

### **3.2.1 DOS**

DOS does not require any special drivers to communicate with the PCMCIA fax/modem if you are using your system's card and socket services software. You only need to install the communication software. Refer to the manual of the communication software for more information.

### **3.2.2 Windows 3.1 and Windows for Workgroups 3.11**

Windows 3.1 and Windows for Workgroups 3.11 do not require any special drivers to communicate with the PCMCIA fax/modem if you are using your system's card and socket services software. You only need to install the communication software. Refer to the manual of the communication software for more information.

### **3.2.3 Windows 95**

This operating system requires special drivers to communicate with the PC Card fax/modem. They are on the disk.

- **Step 1** With Windows 95 running, insert the fax/modem into the PCMCIA slot. Windows 95 will display a box saying 'New Hardware Found'.
- **Step 2** Insert the installation disk into your computer and Choose 'Driver from disk provided by hardware manufacturer' Click the 'OK' button.
- **Step 3** Choose the correct drive letter (probably A:\) and click on the 'OK' button.
- **Step 4** When Windows 95 configures the fax/modem, you will hear a two-tone beep.

### **Note**

Your installation is now complete. To test your modem and find the IRQ and COM port, continue on to Steps 5 and 6.

### **Note**

If Windows 95 is unable to find any drivers on the disk, the drivers may be in a subdirectory. Use 'Browse' and select a:\win95 instead of a:\ for the location of the drivers.

- **Step 5** Go to the 'Control Panel' and double click on the 'Modems' icon. Check the COM port that Windows 95 assigned to your fax/modem by highlighting the fax/modem driver and clicking on the 'Properties' button.
- **Step 6** You may test your fax/modem by tabbing to the 'Diagnostics' page and clicking on the 'More Info' button.

This completes your installation.

 $\overline{\mathbf{u}}$ **LECOMMUNICATION** 

## **Chapter 4: Maintenance**

The Trust Communicator 33K6 PC Card requires no special maintenance.

Clean the card with a damp soft cloth if cleaning is necessary. Do not use aggressive cleaners like alcohol, as these will damage the card. Be careful not to spill any cleaner on the connectors. Do not immerse the Trust Communicator 33K6 PC Card in any liquid. This can be dangerous and will seriously damage the product.

-1 m **LECOMMUNICATION** 

## **Chapter 5: Troubleshooting**

This section presents solutions to some common problems you may encounter when installing your PCMCIA fax/modem card. Some solutions may not apply to your operating system or environment. If your problem is not listed here, or you continue to have problems, contact your dealer.

Refer to the communications software User Guide for solutions to software problems.

### **Note**

Also refer to the README file on the installation diskette for information not yet available when this manual went to press.

### **1. Problem: Modem does not respond, modem communication error, or modem not found**

### **1. Check the following:**

- Did you select the correct modem type or a Hayes compatible modem? Try any Hayes modem.
- Is the PCMCIA card fully plugged into the card slot and are all connections secure? If you insert the card while the computer is running, you should hear the computer beep to acknowledge the card insertion.
- Check your computer's BIOS set-up. You may need to disable a built-in COM port to prevent conflicts.

### **2. Problem: COM port not found**

- **2. Check the following:**
	- Did you select the correct COM port? Try to select a different port.
	- Did you mistakenly select the same COM port for both the PCMCIA socket and any other serial device? Check the configuration of your computer.
	- Does the card and socket services software recognize your fax/modem? Refer to your computer's users manual for more information.
- **3. Problem: Modem works only for a while**
- **3. Check the following:**

 $\overline{\mathbf{u}}$ **COMMUNICATION** 

- If the modem stops after the computer enters powersaving mode, you may need to disable this feature on the computer.
- If you are using DOS & Windows or Windows 95, exclude D000 through DFFF in your memory manager. i.e. DEVICE=C:\DOS\EMM386.EXE NOEMS X=D000- DFFF in the CONFIG.SYS file on your computer.

### **4. Problem: Modem doesn't fit**

### **4. Check the following:**

- Did you insert the correct end into the slot, with the right side up? Look for the arrow on the label to guide you.
- Check the pins inside your PCMCIA socket to make sure none of them is bent or damaged.
- Is the card slot in your computer a Type II or higher slot?
- Are you sure the slot is a PCMCIA slot, and not a memory expansion slot? (The layout of some computers can be confusing.)

### **5. Problem: ERROR message**

### **5. Check the following:**

- Did you select the correct modem in the software? Refer to the manual of the communication software.
- If you are in terminal mode, are you using the proper command and have you typed it correctly?

### **6. Problem: Modem doesn't dial or dials incorrectly**

### **6. Check the following:**

- Are your phone line and cable connections secure?
- Is there another phone extension in use on the same line?
- Are you sure you are using a standard analog phone line? This modem cannot operate with digital lines.
- Does the dial tone sound normal? If not, find another line or, in your terminal program, enter the command ATX3DT followed by the phone number.

## $\overline{\mathbf{u}}$ 'n **COMMUNICATION**

- Is the telephone number correct?
- Is the other line busy or not answering? Make sure it is available before calling.
- Are you dialling an international connection? If so, your modem may not recognize the dial tone. Enter the command ATX3DT and the telephone number. This forces what is called a "blind dial."

### **7. Problem: Modem does not send fax message**

### **7. Check the following:**

- Did you select the correct fax class? Check your software, select another fax class and try again.
- Do you have any other communication programs open? If so, close them.
- Did you select the correct printer (i.e., fax/modem) in your application?

### **8. Problem: No Dial Tone message**

### **8. Check the following:**

- Are all the cable connections secure?
- Is the phone line in use by someone else?
- Are you using a standard analog phone line?
- Test the line by connecting a standard phone and listening for a dial tone.

### **9. Problem: Modem clicks, but makes no connection**

### **9. Check the following:**

• You are trying to use a digital phone line or a PBX line. Unplug at once and find an analog line.

m  $\overline{\mathbf{u}}$ **COMMUNICATION** 

## **Appendix A: AT Command Set**

AT commands allow you to control your modem from a command line or from terminal mode. If you are using your communications software to operate your modem, the software menus will give the AT commands for you. However, if you want to operate the modem directly from the terminal mode, follow the instructions in this section, which contains the most commonly used AT commands.

### **Guidelines**

The characters AT (attention) precede most commands. Enter the commands exactly as they appear in the Command column. You may use either upper or lower case letters (but do not mix cases), up to a total of 40 characters in one command. Spaces are not required. Press <Enter> after you have typed the complete command string.

- $\bullet$  A ' $\checkmark$ ' in the Default column indicates that the command is part of the factory configuration.
- Commands may use a number to change settings. Whenever you see 'n' replace it with a number. When entering zero, make sure you use the numerical '0', not the letter 'o'.
- You can execute AT commands using any modem communications software. Enter the terminal (or equivalent) mode and type the command. The modem responds with result codes, like 'OK', depending on the command you entered.

 $\overline{\mathbf{u}}$ **LECOMMUNICATION** 

## **List of AT Commands**

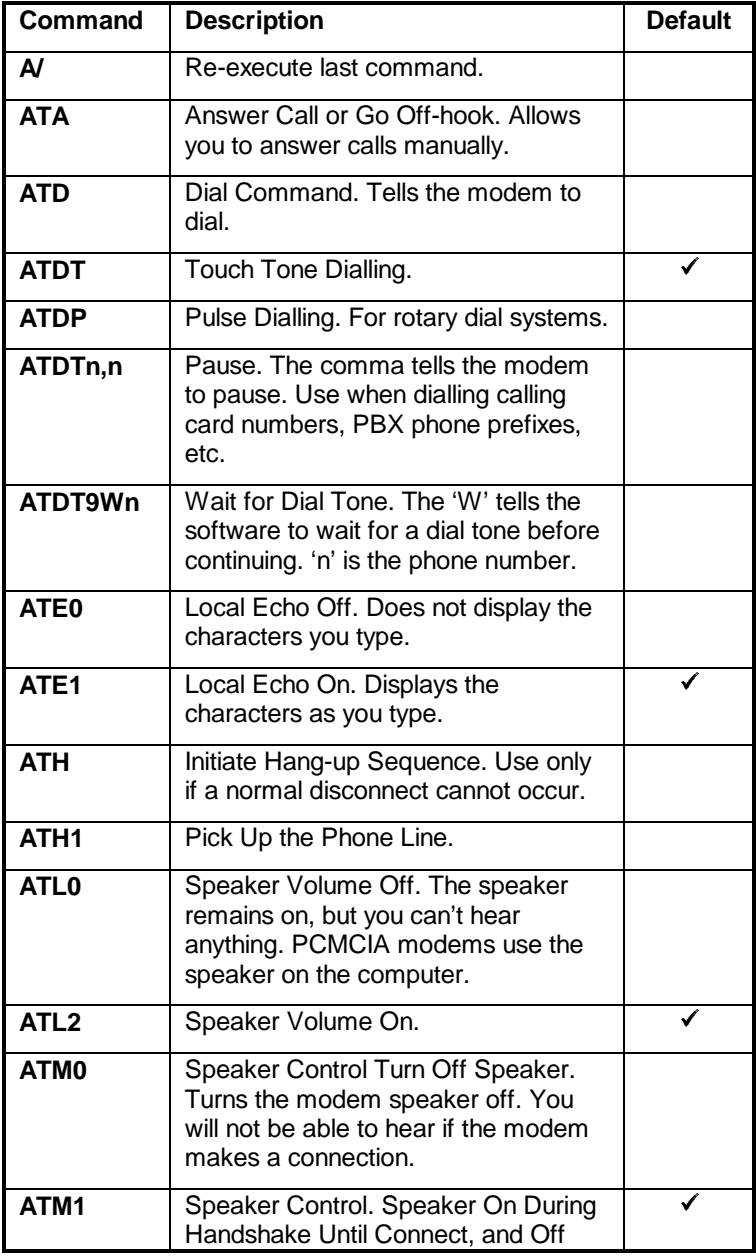

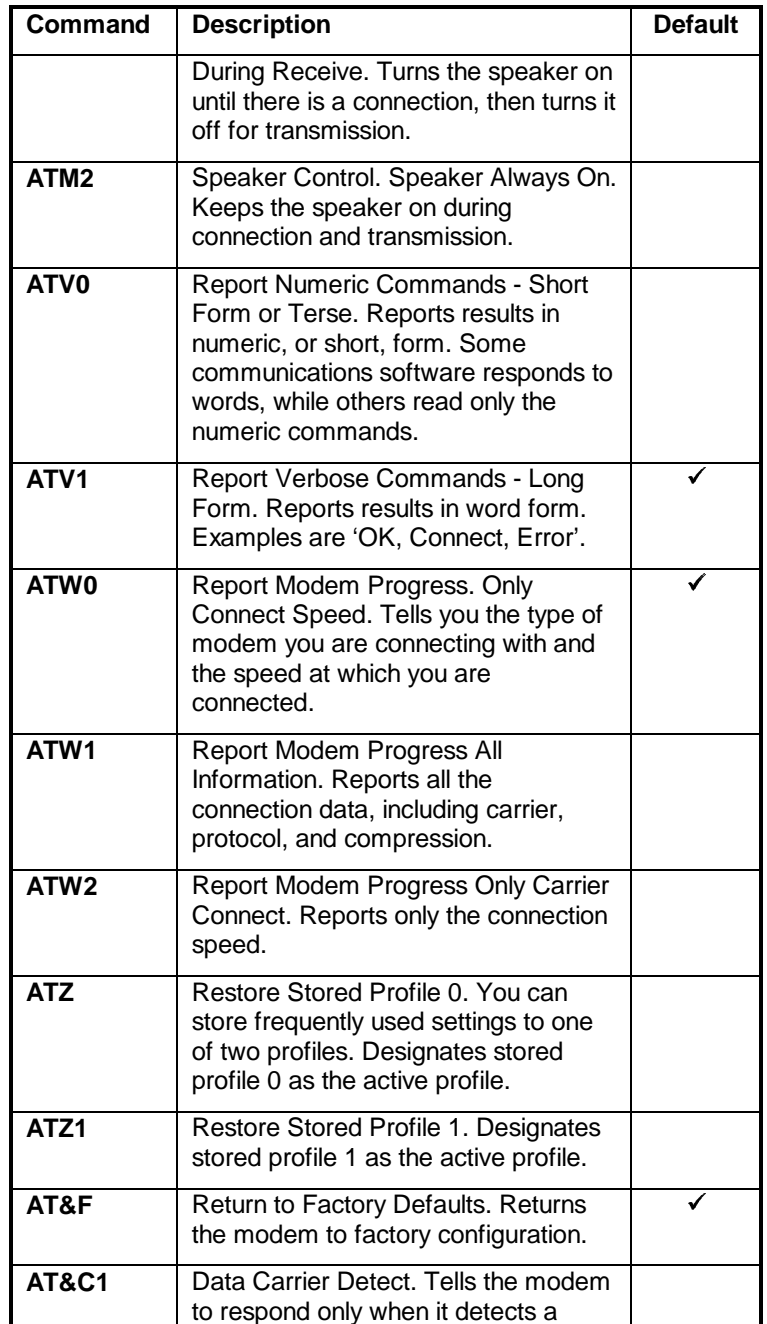

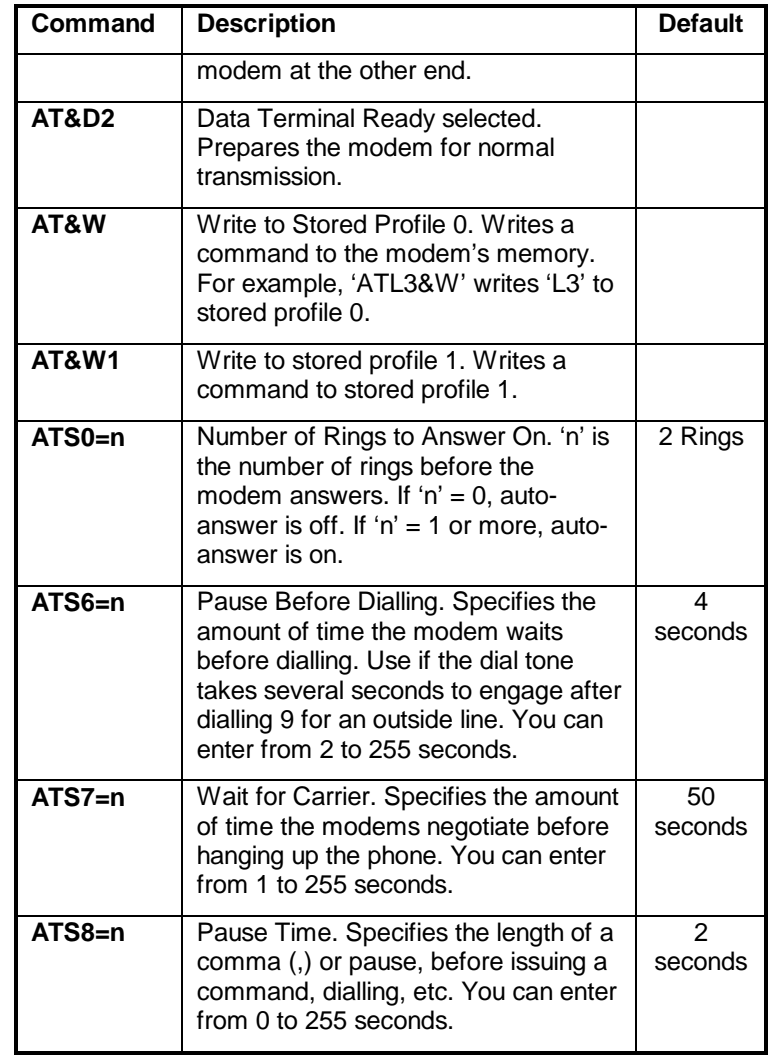

## **Appendix B: Specifications**

### **Supported data speeds (bps)**

300, 600, 1200, 2400, 4800, 7200, 9600, 12000, 14400, 19200, 21600, 24000, 26400, 28800, 33600

### **Data protocols**

ITU-T V.34, V.32bis, V.32, V.22bis, V.23, V.22, and V.21

Bell: 212A and 103

### **Fax protocols**

ITU-T V.17, V.29, V.27ter, and V.21 ch 2

### **Error correction & data compression**

V.42bis/MNP 5

### **Standards**

Enhanced 'AT' command set, Fax Class 1 & Class 2 commands

### **Command Buffer**

40 characters

-1 m Р **ECOMMUNICATION**